## **How to Report an Issue for DST-PC/DENSO-C.**

If you would like to report an issue, it can only be handled correctly if we have enough DST-PC/DENSO-C information, PC information, vehicle information and issue information.

**Hint:** Some problems are solved by <u>re-installing</u> the (latest) DST-PC/DENSO-C software version.

Procedure to Report an Issue:

- 1. Check the FAQ document from the Diagnostic Web Portal to see if your issue is already known: **<https://www.denso-idownload.com/>**<br>(User ID: Specialist Password: specialist) Password: specialist)
	-
- 2. Check via the Vehicle Coverage document (from the Diagnostic Web Portal) if the vehicle is supported.
- 3. Check if communication to other vehicles has the same issue.
- 4. Collect DST-PC/DENSO-C Information (A), PC Information (B), Vehicle Information (C) and Issue Information (D).
- 5. Sent e-mail (in English) to your Central Distributor.

## A) DST-PC/DENSO-C Information:

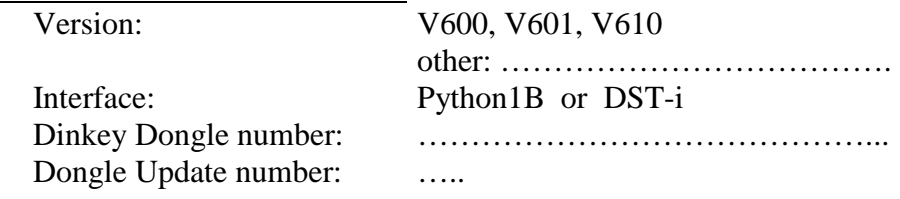

## B) PC Information:

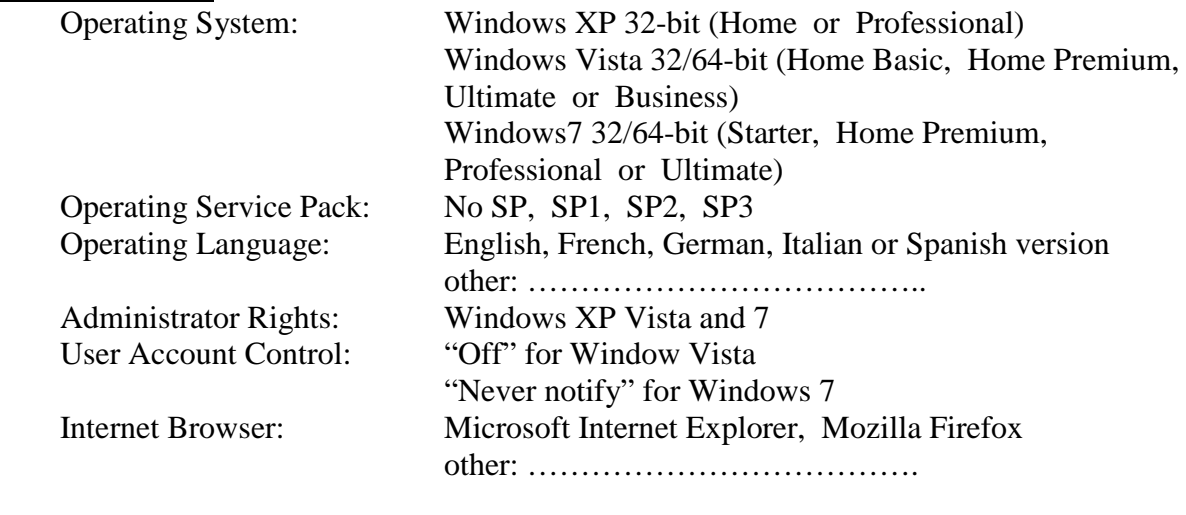

C) Vehicle Information:

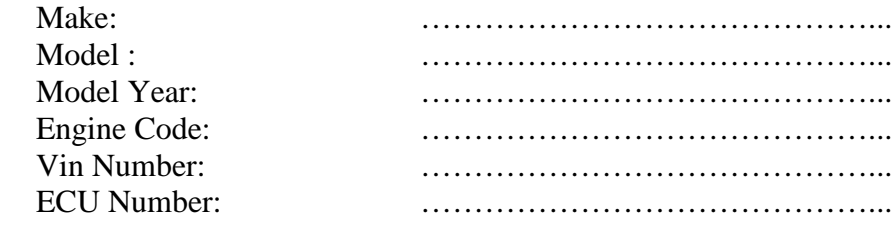

D) Issue Information:

Type a brief description of the issue and add some screen prints and movies. (You can make the movies with Screen2exe software: [www.screen-record.com](http://www.screen-record.com/) but please zip in your e-mail.)